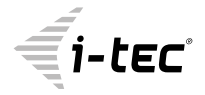

# **USB-C TRAVEL ADAPTER PD/DATA**

# 1X 4K HDMI, 3X USB 3.0, 1X USB-C POWER DELIVERY/DATA

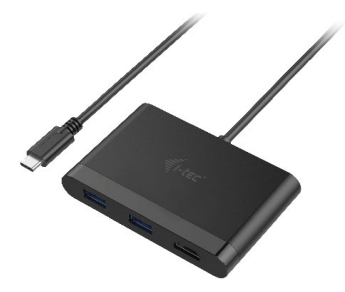

User quide · Gebrauchsanweisung · Mode d'emploi Manual de instrucciones · Manuale · Uživatelská příručka Instrukcie obsługi · Užívateľská príručka · Vartotojo vadovas Handleiding

P/N: C31DTPDHDML

**EN** Please read the entire instruction manual carefully. Detailed manual is available on our website www.i-tec.cz/en/ in the tab "Manuals, drivers". In case of any issues, please contact our technical support at: support@itecproduct.com

**DE** Bitte lesen Sie das gesamte Handbuch sorgfältig durch. Die ausführliche Gebrauchsanweisung ist auch auf unserer Webseite www.i-tec.cz/de/ unter "Benutzerhandbücher, Treiber" bei diesem Produkt zu finden. Wenn Sie Probleme haben, kontaktieren Sie bitte unser Support-Team unter: support@itecproduct.com

**FR** Veuillez lire attentivement le manuel dans son intégralité. Un manuel détaillé est disponible sur notre site www.i-tec.cz/fr/ sous l'onglet "Manuels, pilotes". Si vous avez des problèmes, veuillez contacter notre équipe support à support@itecproduct.com

**ES** Por favor, lea atentamente todo el manual. El manual detallado está disponible en nuestro sitio web, www.i-tec.cz/es/ bajo la pestaña "Manuales y controladores" de este producto. Si tiene algún problema, póngase en contacto con nuestro equipo de soporte en support@itecproduct.com

**IT** Leggere attentamente tutto il Libretto d'uso. Il Libretto d'uso è a disposizione anche sulla scheda "Manuali e strumenti" del nostro sito web: www.i-tec.cz/it/. In caso di problemi rivolgersi al supporto tecnico: support@itecproduct.com

**CZ** Prosíme o pečlivé přečtení celého manuálu. Podrobný manuál je k dispozici na našem webu www.i-tec.cz v záložce "Manuály, ovladače" u tohoto produktu. V případě problémů se můžete obrátit na naši technickou podporu: support@itecproduct.com

**PL** Upewnij się, że uważnie przeczytałeś instrukcji obsługi. Szczegółowy podręcznik jest dostępny na naszej stronie<br>internetowej.<u>www.i-tec.cz/pl/</u>wzakładce″Instrukcje,sterowniki". W razie jakichkolwiek problemów, skontaktuj się z naszym serwisem pod adresem: support@itecproduct.com

USB-C Travel Adapter PD/Data

**SK** Prosíme o dôkladné prečítanie celého manuálu. Podrobný manuál je k dispozícii tiež na našom webe www.i-tec.cz v záložke "Manuály, ovladače" pri tomto produkte. V prípade problémov sa môžete obrátiť na našu technickú podporu: support@itecproduct.com

**LT** Prašome įdėmiai perskaityti visą vadovą. Išsamų vadovą galite rasti mūsų svetainėje www.i-tec.cz/en/ šio produkto skyrelyje "Manuals, drivers". Iškilus problemoms galite susisiekti su mūsų technine pagalba: support@itecproduct.com

**NL** Wij vragen u vriendelijk om de volledige handleiding zorgvuldig door te lezen. Een gedetailleerde handleiding van dit product is beschikbaar op onze website www.i-tec.cz/nl/ onder het tabblad "Handleidingen en drivers". Mochten er zich problemen voordoen kunt u contact opnemen met ons supportcenter via support@itecproduct.com.

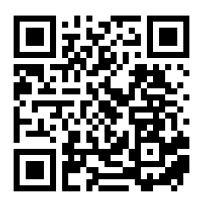

# **USB-C TRAVEL ADAPTER PD/DATA**

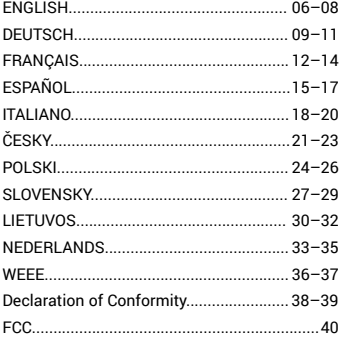

#### PACKAGE CONTENTS

- i-tec USB-C adapter with cable (13 cm)
- Quick Start

## SPECIFICATION

- Interface USB-C 3.1 and USB 3.0 (backward compatible with USB 2.0)
- 1x USB-C Power Delivery / Data Transfer port Power Delivery with profile 4, max. 20V/3A@60W) and USB-C data port
- 2x USB 3.0 Type-A port, transfer rate up to 5 Gbps
- Graphic interface: 1x HDMI (spec. 1.4), max. resolution 4K 3840x2160@30Hz
- Resolution: 640x480, 800x600, 1024x768, 1280x720, 1280x768, 1280x800, 1280x1024, 1360x768, 1366x768, 1368x768, 1400x1050, 1600x1200, 1680x1050, 1920x1080, 1920x1200, 2048x1152 2048x1280 2048x1536 2560x1440 2560x1600 3840x2160
- Mode: Extend, Mirror and Primary Display
- Supported colors 16 / 32 bit
- Powered through USB bus (no power adapter is needed) or through USB-C PD / Data port
- Chipset: RTS5403 & RTS5404 & RTS5411 & Ps176
- OS Windows 10 32/64bit, macOS X, Chrome OS (Google), Android 6
- Product dimensions: 90 x 58 x 14 mm
- Product weight: 60 g

# SYSTEM REQUIREMENTS

Hardware requirements: notebook, tablet, PC, smartphone with OS Windows, Mac or Google with a free port USB-C

Operating system: Windows 10, macOS X, Google (Chrome OS and Android 6)

**CAUTION! After connecting, the drivers for the adapter are installed automatically from the system. Before installation make sure that your system has installed the latest drivers for your devices.** 

#### CONNECTING AN HDMI MONITOR

The adapter is equipped with 1x HDMI UHD 4K port for connection of an external monitor or beamer with an HDMI interface. For displaying your images you can use modern plazma or LCD monitors and TVs. The graphic chip, which is the heart of the adapter, supports **resolution up to 4K (UHD) 3840 x 2160 pixels**. Connect the monitor to the adapter using a high-quality HDMI cable. During installation of an additional monitor the screen of the notebook, tablet or PC can flicker which is a standard condition.

#### CHARGING THROUGH POWER DELIVERY

**Apple New MacBook, Windows 10 devices with a USB-C port or Chromebook Pixels etc.**

The adapter offers USB-C Power Delivery port, designed for energizing of the connected "parent" device using the original power adapter and for charging of devices connected through the USB 3.0 ports. If you no need charging your devices through Power Delivery, you can use the USB-C port for data transfer.

# CONNECTING USB DEVICES

You can use the USB 3.0 ports for connecting your favourite devices with USB Type-A interface (e.g. USB external HDD, USB keyboard, USB mouse, USB Hub, USB graphic adapter). These devices are used in a standard way.

# CHARGING

The adapter supports charging of the connected USB mobile devices such as smart phones, e-book readers, multimedia players, navigation devices, and tablets. Simply connect the device that you want to charge using the original cable to the USB port of the adapter.

If the device is not charged or does not work, connect the original USB-C power adapter to the USB-C port of the adapter for support of charging.

#### AUDIO

- Audio output devices, for listening through HDMI, need to be set / verified here: **System Preferences-Sound-Output** – select **HDMI Audio Device.**
- Setting the audio output device to both the earphones and the monitor simultaneously can be done in **Open-Applications-Utilities-Audio settings MIDI.app** – click on  $*$  " on the left at the bottom – **Create device with multiple outputs** and select the desired outputs from the offered options on the **Device with multiple outputs.**

**Note: The majority of problems with the adapter and the connected peripheral devices can be solved by disconnecting the USB-C cable of the adapter from the USB-C port of the PC / Mac / smartphone and reconnecting after approximately 10 s.**

# SAFETY INSTRUCTIONS

- Do not expose to extreme temperatures and air humidity.
- Use the device on flat surfaces you will prevent it from slipping and falling to the ground.
- Save the user manual for a possible use later.

In cooperation with the service department:

- Check functionality after falling to water or to the ground.
- Check functionality when the cover is broken.
- Send the device back if it does not work in accordance with the user manual.

# **FREQUENTLY ASKED QUESTIONS**

Available on our website **www.i-tec.cz/en** on the "FAQ" tab of this product.

#### LIEFERUMFANG

- i-tec USB-C Adapter mit Kabel (13 cm)
- Quick Start

#### SPEZIFIKATION

- Schnittstelle USB-C 3.1 und USB 3.0 (rückwärts kompatibel zu USB 2.0)
- 1x USB-C Power Delivery / Data Transfer Port Power Delivery mit Profil 4, max. 20V/3A@60W und USB-C Data Port
- 2x USB 3.0 Type-A Port, Datenübertragungsgeschwindigkeit bis zu 5 Gbps
- Die Stromversorgung findet über den USB statt (kein Stromadapter notwendig) oder über USB-C PD / Data Port
- Grafische Schnittstelle: 1x HDMI (Spez. 1.4), max. 4K 3840x2160@30Hz
- Mögliche Schnittstellen: 640x480, 800x600, 1024x768, 1280x720, 1280x768, 1280x800, 1280x1024, 1360x768, 1366x768, 1368x768, 1400x1050, 1600x1200, 1680x1050, 1920x1080, 1920x1200, 2048x1152 2048x1280 2048x1536 2560x1440 2560x1600 3840x2160
- Einstellungen: Erweitern, Spiegeln und Primärmonitor
- Unterstützte Farben 16 / 32 bit
- Chipset: RTS5403 & RTS5404 & RTS5411 & Ps176
- OS Windows 10 32/64bit, macOS X, Chrome OS (Google), Android 6
- Produktabmessungen: 90 x 58 x 14 mm
- Produktgewicht: 60 g

#### SYSTEMANFORDERUNGEN

Hardware-Anforderungen: Notebook, Tablet-PC, PC, Smartphone mit BS Windows, Mac oder Google mit einem freien Port USB-C

Betriebssystem: Windows 10, macOS X, Google (Chrome OS und Android 6)

**HINWEIS! Nach Anschluss werden die Adaptertreiber automatisch vom System installiert. Vergewissern Sie sich vor der Installation, dass Sie im System die neuesten Treiber für Ihr Gerät installiert haben.**

## ANSCHLUSS VON HDMI-BILDSCHIRM

Der Adapter verfügt über 1x HDMI UHD 4K Port für den Anschluss eines externen Bildschirms oder Projektors mit HDMI Schnittstelle. Als Abbildungsgerät können Sie moderne Plasma- oder LCD-Bildschirme und Fernseher nutzen. Der grafische Chipsatz, der "das Herz" des Adapters darstellt, unterstützt bis zu **4K (UHD) Auflösung 3840 x 2160 Pixel.** Für den Anschluss des Bildschirms an den Adapter ist ein hochwertiges HDMI Kabel zu verwenden. Während der Installation des Zusatzbildschirms kann das Display von Notebook, Tablet-PC oder PC blinken, was ein Standardzustand ist.

# AUFLADUNG ÜBER POWER DELIVERY

**Apple New MacBook, Windows 10 Gerät mit USB Type-C Port oder Chromebook Pixels und andere.**

Der Adapter bietet USB-C Power Delivery Port an, der zur Versorgung des angeschlossenen "Muttergeräts" mittels Originalnetzadapter und zur Aufladung der über USB 3.0 Ports angeschlossenen Geräte bestimmt ist.

# ANSCHLUSS VON USB-GERÄTEN

Der USB 3.0 Ports kann entweder für den Anschluss von Ihren Lieblingsgeräten mit USB-A-Schnittstelle (USB externe HDD, USB Tastatur, USB Maus, USB Hub, USB grafischer Adapter) geeignet. Dieses Gerät kann dann standardmäßig verwendet werden.

# AUFLADUNG

Der Adapter unterstützt die Aufladung angeschlossener USB Mobilgeräte, wie zum Beispiel Smartphones, e-books-Lesegeräte, Multimediaplayer, Navigationsgeräte und Tablet-PCs. Aufgeladene Geräte sind mit dem Originalkabel an den USB Port des Adapters anzuschließen. Falls das Gerät nicht aufgeladen wird oder nicht arbeitet, schließen Sie den Original USB-C Versorgungsadapter an den USB-C Port des Adapters zur Ladeunterstützung an.

#### AUDIO

- Toneinstellungen, für Hören über HDMI, ist einzustellen / zu überprüfen unter: **Systemeinstellungen-Ton-Ausgang** – wählen Sie **HDMI Audio Device**.
- Toneinstellungen für Kopfhörer und Bildschirm können unter **Öffnen-Applikationen-Utilities-Einstellung von Audio MIDI.app** gewählt werden – klicken Sie auf "+" links unten – Gerät mit mehreren Ausgängen herstellen und wählen Sie unter **Gerät mit mehreren Ausgängen** die benötigten Ausgänge aus der Liste aus.

**Bemerkung: Der überwiegende Teil von Problemen mit dem Adapter und den angeschlossenen Peripherien kann durch Trennung des USB-C Adapterkabels vom USB-C Port des PCs / Macs / Smartphones und sein wiederholter Anschluss nach ca. 10 Sekunden gelöst werden.**

#### SICHERHEITSHINWEISE

- Setzen Sie das Gerät keinen extremen Temperaturen und Feuchtigkeit aus.
- Verwenden Sie das Gerät auf flachem Untergrund, um zu verhindern, dass es rutscht und auf den Boden fällt.
- Bewahren Sie das Handbuch zur späteren Verwendung auf.

In Zusammenarbeit mit der Serviceabteilung:

- Überprüfen Sie die Funktionalität, nachdem das Gerät ins Wasser oder auf den Boden gefallen ist.
- Überprüfen Sie die Funktionalität bei Beschädigung der Abdeckung.
- Reklamieren Sie Geräte, die nicht so funktionieren wie im Handbuchs beschrieben.

# **HÄUFIG GESTELLTE FRAGEN**<br>Verfügbar auf unserer Webseite

www.i-tec.cz/de auf der Registerkarte "FAQ" dieses Produkts.

#### CONTENU DE L'EMBALLAGE

- Adaptateur USB-C i-tec avec câble (13 cm)
- Quick Start (démarrage rapide)

# SPÉCIFICATIONS

- USB-C 3.1 et USB 3.0 (rétro-compatible USB 2.0)
- 1x USB-C permettant l'alimentation et le transfert de données port d'alimentation avec profil 4, max. 20V / 3A @60W et port de données type USB-C
- $\cdot$  2x USB 3.0 de type A, permettant un taux de transfert jusqu'à 5 Gbps
- Interface graphique: 1x HDMI (spécification 1.4), résolution max. 4K 3840x2160 @ 30Hz
- Résolutions possibles: 640x480, 800x600, 1024x768, 1280x720, 1280x768, 1280x800, 1280x1024, 1360x768, 1366x768, 1368x768, 1400x1050, 1600x1200, 1680x1050, 1920x1080, 1920x1200, 2048x1152 2048x1280 2048x1536 2560x1440 2560x1600 3840x2160
- Mode: Extension, miroir et affichage principal
- Couleurs prises en charge 16/32 bit
- Alimentation par bus informatique USB (ne nécessitant pas d'adaptateur d'alimentation externe) ou au travers d'une prise USB-C PD / Port de données
- Circuit imprimé: RTS5403 & RTS5404 & RTS5411 & Ps176
- Système d'exploitation Windows 10 32/64bit, macOS X, Chrome OS (Google), Android 6
- Dimensions du produit: 90 x 58 x 14 mm
- Poids du produit: 60 g

# EXIGENCES DU SYSTÈME

Exigences du matériel (hardware): ordinateur portable, tablette tactile, ordinateur de bureau (PC), téléphone intelligent, avec système d'exploitation Windows, Mac ou Google et avec un port USB-C qui soit libre

Système d'exploitation: Windows 10, macOS X, Google (Chrome OS et Android 6)

**AVERTISSEMENT! Après la connexion, les pilotes sont installés automatiquement par le système. Avant l'installation, assurez-vous que vous disposez des derniers pilotes compatibles pour votre appareil.**

# BRANCHEMENT DE L'ÉCRAN HDMI

La station d'accueil est munie de 1x port HDMI permettant le branchement d'un écran d'affichage externe ou d'un appareil de projection par l'intermédiaire de l'interface HDMI. Vous pouvez utiliser des écrans et téléviseurs modernes plasma ou LED. Le chipset graphique qui est le « cœur » de la station d'accueil, supporte jusqu'à la norme Ultra HD 4K avec des résolutions de 3840 x 2160 pixels. Pour assurer le branchement d'un écran sur la station d'accueil, veuillez utiliser un câble HDMI de haute qualité, s'il vous plaît. Au cours de l'installation de l'écran additionnel, il se peut que, l'écran de votre ordinateur portable, Mac, tablette tactile ou ordinateur de bureau (PC) clignote, il s'agit d'un état standard.

#### CHARGEMENT PAR POWER DELIVERY

Apple New MacBook, périphériques Windows 10 avec port USB-C ou Chromebook Pixels et autres.

L'adaptateur vous offre un port d'alimentation USB-C Power qui est destiné à l'alimentation du dispositif « mère » ainsi qu'à l'alimentation des périphériques connectés via les ports USB 3.0. Si vous n'avez pas besoin de recharger des appareils à l'aide de Power delivery, vous pouvez utiliser ce port USB-C pour le transfert de données.

# BRANCHEMENT DES PÉRIPHÉRIQUES USB

Les Ports USB 3.0 sont utilisés pour connecter vos périphériques favoris possédant une interface USB-A (disque dur externe, clavier, souris, USB, adaptateur graphique). Ces dispositifs sont ensuite utilisés de manière classique.

# CHARGE

L'adaptateur permet la charge via la prise USB des appareils mobiles connectés tels que smartphones, lecteurs de livres électroniques, lecteurs multimédias, navigateurs GPS et tablettes. Il suffit de connecter, sur le port USB, le dispositif que vous souhaitez charger au moyen du câble. Dans l'hypothèse où le dispositif ne se charge pas,

veuillez brancher, s'il vous plaît, l'adaptateur d'alimentation original afin d'assurer la recharge.

# AUDIO

- $\overline{\cdot}$  En ce qui concerne le dispositif de sortie audio pour l'écoute au travers de l'écran HDMI, il est nécessaire de l'ajuster / vérifier ici: Présélections du système – Son – Sortie – ajuster HDMI Audio Device.
- En ce qui concerne le dispositif de sortie audio, il est possible de choisir simultanément la sortie vers le casque d'écoute ainsi que vers l'écran d'affichage dans Ouvrir – Applications – Utility – ajustement audio MIDI.app – veuillez cliquer sur « + » en bas à gauche, s'il vous plaît – Créer un dispositif avec plusieurs sorties et choisissez Dispositif avec plusieurs sorties en choisissant les sorties dans le cadre des options offertes.

Remarque: La majeure partie des problèmes concernant l'adaptateur et les périphériques connectés peuvent être résolus en débranchant, environ 10 sec, le câble de l'adaptateur au niveau du port USB situé sur le PC / Mac / smartphone.

# INSTRUCTIONS DE SÛRETÉ

- Ne pas exposer aux températures extrêmes ni à l'humidité d'air.
- Veuillez utiliser, s'il vous plaît, des dessous (fonds) plats pour y poser le dispositif – pour éviter son glissement et tombée à terre.
- Veuillez garder, s'il vous plaît, le présent Guide d'instructions et mode d'emploi pour son éventuelle utilisation postérieure.

Veuillez collaborer, s'il vous plaît, avec le Département de Service :

- Pour vérifier le bon et correct fonctionnement du dispositif après une tombée à l'eau ou à terre.
- Pour vérifier le bon et correct fonctionnement quand le couvercle montre une rupture.
- Pour procéder à une réclamation du dispositif qui ne fonctionne pas conformément au présent Guide d'instructions et mode d'emploi.

# **RÉPONSES AUX QUESTIONS FRÉQUEMMENT POSÉES**

À votre disposition sur notre page web **www.i-tec.cz/fr**, où se trouvent sous l'onglet de « FAQ » qui correspondent au respectif produit.

#### CONTENIDO DEL EMBALAJE

- i-tec USB-C Adaptador con cable (13 cm)
- Inicio rápido

# ESPECIFICACIONES

- interfaz USB-C 3.1 y USB 3.0 (compatible con versiones anteriores con USB 2.0)
- 1x puerto USB-C Power Delivery / Data Transfer port: Power Delivery con perfil 4, máximo 20V/3A @60W y puerto de datos USB-C
- 2x puerto USB 3.0 Tipo A, velocidad de transferencia de hasta 5 Gbps
- Interfaz gráfica: 1x HDMI (espec. 1.4), resolución máxima 4K 3840x2160@30Hz
- Resoluciones posibles: 640x480, 800x600, 1024x768, 1280x720, 1280x768, 1280x800, 1280x1024, 1360x768, 1366x768, 1368x768, 1400x1050, 1600x1200, 1680x1050, 1920x1080, 1920x1200, 2048x1152 2048x1280 2048x1536 2560x1440 2560x1600 3840x2160
- Modos: Extender, Duplicar y Pantalla externa
- Colores soportados 16/32 bits.
- Alimentado por USB (no se necesita adaptador de corriente externo) o atreves de puerto USB-C Power Delivery / Data port
- Chipset: RTS5403 y RTS5404 y RTS5411 y PS176
- Windows 10 32 / 64bit, macOS X, Chrome OS (Google), Android 6
- Dimensiones del producto: 90 x 58 x 14 mm
- Peso del producto: 60 g

# REQUISITOS DE SISTEMA

Requisitos de hardware: ordenador portátil, tablet, teléfono inteligente con SO Windows, Mac o Google con un puerto USB-C libre

Sistema operativo: Windows 10 32/64bit, macOS X, Google (Chrome OS y Android 6 y superior)

#### **¡ADVERTENCIA!**

**Una vez conectados, los controladores del adaptador se instalan automáticamente desde el sistema. Antes de instalar, asegúrese de tener los últimos controladores para su dispositivo instalados en su sistema.**

# CONEXIÓN DEL MONITOR HDMI

El adaptador está provisto de un puerto HDMI UHD 4K para la conexión de un monitor externo o de un proyector con interfaz HDMI. Puede utilizar a modo de dispositivo de visualización monitores y televisores modernos de plasma o LCD. El chip gráfico que constituye el "corazón" del replicador de puertos soporta hasta una resolución de 4K 3840x2160/30Hz. Para conectar el monitor al replicador de puertos utilice un cable HDMI de calidad. Durante la instalación del monitor adicional

es posible que la pantalla de su ordenador portátil, Mac, tablet o PC parpadee. Es un comportamiento estándar.

# ALIMENTACIÓN ATRAVES DE POWER DELIVERY

Apple New MacBook, dispositivos con Windows 10 con puerto USB-C o Chromebook Pixels y otros.

El adaptador ofrece puerto USB-C Power Delivery, que está diseñado para alimentar su dispositivo conectado con el adaptador de CA original. USB-C Power Delivery puerto también alimenta los dispositivos conectados a través de puertos USB 3.0.

Si no necesita cargar sus dispositivos mediante Power Delivery puerto, se puede utilizar este puerto USB-C para la transferencia de datos.

#### CONEXION DE DISPOSITIVOS USB

Los puertos USB 3.0 se utilizan para conectar sus dispositivos favoritos con interfaz USB-A (disco duro externo USB, teclado USB, ratón USB, HUB USB, adaptador de pantalla USB). Estos dispositivos se utilizan de forma estándar.

# ALIMENTACIÓN

El adaptador alimenta los dispositivos móviles conectados por USB, como smartphones, lectores de libros electrónicos, reproductores multimedia, navegación y tabletas. Solo conecte el dispositivo de carga con el cable original al puerto USB del adaptador. En el caso de que el dispositivo no se está cargando, conecte el adaptador de corriente original al puerto USB-C del adaptador para alimentación de dispositivo.

# AUDIO

- Los dispositivos de salida de audio para escuchar a través de HDMI deberá establecer/comprobar aquí: Preferencias del sistema - Audio - Salida– HDMI Audio Device.
- Dispositivos de salida de audio simultáneamente para auriculares y monitor deberá establecer/comprobar aquí: Abrir-Aplicaciones-Utilidad-Ajustes de audio MIDI.app - haga clic en el signo "+" en la parte inferior izquierda - Crear dispositivo de múltiples salidas y seleccione en los opciones disponibles en el Dispositivo de múltiples salidas necesarias salidas.

#### INSTRUCCIONES DE SEGURIDAD

- No exponga el dispositivo a temperaturas extremas y a la humedad del aire.
- Utilice el dispositivo en superficies planas, evite que pueda deslizarse y caer al suelo.
- Conserve el manual para un eventual uso en el futuro.

En colaboración con el departamento de servicio técnico:

- Verifique el funcionamiento tras una caída al agua o al suelo.
- Compruebe el funcionamiento en caso de que la cubierta esté agrietada.
- Formule una reclamación del dispositivo según lo indicado en el manual.

# **PREGUNTAS FRECUENTES**

Disponible en nuestra página web **www.i-tec.cz/es**, en la pestaña "FAQ" de este producto.

#### CONTENUTO CONFEZIONE

- Adattatore i-tec USB-C con cavo di 13 cm
- Quick Start

#### SPECIFICAZIONI TECNICHE

• Interfacce: porte USB tipo C (3.1) e porte USB 3.0, reversibilmente compatibili con USB 2.0

• 1 porta USB-C Power Delivery/Data Transfer port – Power Delivery con profilo 4 (mass. 20 W / 3 A, 60 W) e 1 porta USB-C per trasmettere dati

• 2 porte USB 3.0 tipo A con velocità di trasmissione dati fino a 5 Gbps

• Interfaccia grafica: 1 porta HDMI (specifica 1.4) con risoluzione mass. 4K, 3.840 x 2.160, 30 Hz

• Risoluzioni disponibili: 640 x 480, 800 x 600, 1.024 x 768, 1.280 x 720, 1.280 x 768, 1.280 x 800, 1.280 x 1.024, 1.360 x 768, 1.366 x 768, 1.368 x 768, 1.400 x 1.050, 1.600 x 1.200, 1.680 x 1.050, 1.920 x 1.080, 1.920 x 1.200, 2.048 x 1.152, 2.048 x 1.280, 2.048 x 1.536, 2.560 x 1.440, 2.560 x 1.600, 3.840 x 2.160

- Modalità: Area ampliata, Immagine speculare e Monitor primario
- Colori supportati: 16/32 bit

• Alimentazione dall'USB bus senza necessità di alimentatori esterni o tramite la porta USB-C PD / Data port

• Chipset: RTS5403 & RTS5404 & RTS5411 & PS176

• Sistemi operativi: Windows 10 32/64, macOS X, Chrome OS (Google) o Android 6

- Dimensioni prodotto: 90 x 58 x 14 mm
- Peso prodotto: 60 g

# REQUISITI SISTEMA

Requisiti hardware: notebook, tablet, PC, smartphone con SO Windows, Mac o Google e con 1 porta USB-C libera

Sistemi operativi: SO Windows 10, macOS X, Google (Chrome OS) o Android 6

#### **AVVERTENZA!**

**Una volta collegato questo adattatore, gli strumenti vengono installati automaticamente dal sistema operativo. Prima di procedere all'installazione sincerarsi che il computer è dotato del più recente sistema operativo.** 

#### COLLEGAMENTO DEL MONITOR HDMI

L'adattatore è dotato di 1 porta HDMI UHD 4K per collegare un monitor esterno o un proiettore dotato di interfaccia HDMI. Come dispositivi di visualizzazione possono essere usati anche altri monitor o televisori al plasma o LCD. Il chip grafico, che rappresenta il cuore dell'adattatore, supporta fino 4K (UHD) con risoluzione 3.840 x 2.160 pixel. Per collegare il monitor all'adattatore usare soltanto i cavi HDMI ad alta qualità. Durante l'installazione del monitor secondario lo schermo del notebook, tablet o PC può lampeggiare ma è un fenomeno normale.

#### RICARICA TRAMITE LA PORTA POWER DELIVERY

Apple New MacBook, dispositivi Windows 10 con porte USB-C, ChromeBook Pixels e altri

Questo adattatore offre 1 porta USB tipo C Power Delivery prevista anche per alimentare il dispositivo madre tramite l'adattatore di rete originale e per ricaricare altri dispositivi connessi tramite la porta USB 3.0. Se non avete bisogno di ricaricare i dispositivi connessi tramite la porta Power Delivery, la porta USB-C può essere usata per trasmettere dati.

#### COLLEGAMENTO DEI DISPOSITIVI USB

Le porte USB 3.0 servono per collegare dispositivi preferiti dotati di interfaccia USB-A (dischi rigidi esterni USB, tastiere USB, mouse USB, hub USB e adattatori grafici USB). Questi dispositivi si usano in modo standard.

#### RICARICA

Questo adattatore supporta la ricarica di tanti dispositivi mobili USB tipo smartphone, lettori e-book, lettori multimediali, navigatori o tablet. Ogni dispositivo da ricaricare può essere connesso tramite un cavo alla porta USB dell'adattatore. Qualora il dispositivo non venga ricaricato oppure non funzioni correttamente, inserire l'adattatore di alimentazione originale USB tipo C nella porta USB tipo C dell'adattatore che supporta l'alimentazione.

# AUDIO

- Il dispositivo audio all'uscita per i dispositivi HDMI può essere impostato e verificato qui: Opzioni sistema-Audio-Uscite – impostare HDMI Audio Device.
- Il dispositivo audio all'uscita per le cuffie e contemporaneamente anche per il monitor può essere impostato qui: Aprire-Applicazioni-Utilità-Impostazione audio MIDI.app – cliccare su "+" in basso a sinistra – Creare dispositivi con più uscite e scegliere le uscite richieste dalle opzioni offerte dalla voce Dispositivi con più uscite.

Annotazione: La maggioranza dei problemi con l'adattatore e con i dispositivi periferici connessi può essere risolta scollegando il cavo USB-C dell'adattatore dalla porta USB-C del PC/Mac/smartphone e riconnettendolo dopo circa 10 secondi.

# ISTRUZIONI DI SICUREZZA

- Evitare i valori estremi della temperatura e dell'umidità.
- Usare il dispositivo su un supporto orizzontale per evitare la caduta per terra a causa del suo scivolamento.
- Conservare gli strumenti e anche il Libretto d'uso.

In collaborazione con il Centro di assistenza tecnica

- controllare il funzionamento del dispositivo dopo la sua caduta per terra o nell'acqua
- verificare il funzionamento del dispositivo in caso di rottura dell'involucro
- sporgere il reclamo se il dispositivo non funziona secondo il Libretto d'uso.

# DOMANDE FREQUENTI

Si veda la scheda "FAQ" di questo prodotto sulle nostre pagine web **www.i-tec.cz/it**.

# OBSAH BALENÍ

- i-tec USB-C adaptér s kabelem (13 cm)
- Quick Start

#### SPECIFIKACE

- Rozhraní USB-C 3.1 a USB 3.0 (zpětně kompatibilní s USB 2.0)
- 1x USB-C Power Delivery / Data Transfer port Power Delivery s profilem 4, max. 20V/3A@60W a USB-C datový port
- 2x USB 3.0 typ-A port, přenosová rychlost až 5 Gbps
- Grafické rozhraní: 1x HDMI (spec. 1.4), max. rozlišení 4K 3840x2160@30Hz
- Možná rozlišení: 640x480, 800x600, 1024x768, 1280x720, 1280x768, 1280x800, 1280x1024, 1360x768, 1366x768, 1368x768, 1400x1050, 1600x1200, 1680x1050, 1920x1080, 1920x1200, 2048x1152 2048x1280 2048x1536 2560x1440 2560x1600 3840x2160
- Režimy: Rozšířit, Zrcadlit a Primární monitor
- Podporované barvy 16 / 32 bitů
- Napájení ze sběrnice USB (není potřeba externí napájecí adaptér) nebo přes USB-C PD / Data port
- Chipset: RTS5403 & RTS5404 & RTS5411 & Ps176
- OS Windows 10 32/64bit, macOS X, Chrome OS (Google), Android 6
- Rozměry produktu: 90 x 58 x 14 mm
- Hmotnost produktu: 60 g

# SYSTÉMOVÉ POŽADAVKY

Hardwarové požadavky: notebook, tablet, PC, smartphone s OS Windows, Mac nebo Google s volným portem USB-C

Operační systém: Windows 10, macOS X, Google (Chrome OS a Android 6)

#### **UPOZORNĚNÍ! Po připojení se ovladače pro adaptér instalují automaticky ze systému. Před samotnou instalací se ujistěte, že máte v systému nainstalovány nejnovější ovladače pro vaše zařízení.**

# PŘIPOJENÍ HDMI MONITORU

Adaptér je vybaven 1x HDMI UHD 4K portem pro připojení externího monitoru nebo projektoru s HDMI rozhraním. Jako zobrazovací zařízení můžete využít moderní plazmové nebo LCD monitory a televizory. Grafický čip, který je "srdcem" adaptéru, podporuje až **4K (UHD) rozlišení 3840 x 2160 pixelů**. Pro připojení monitoru k adaptéru použijte kvalitní HDMI kabel. Během instalace přídavného monitoru může obrazovka notebooku, tabletu nebo PC problikávat, což je standardní stav.

#### NABÍJENÍ PŘES POWER DELIVERY

**Apple New MacBook, Windows 10 zařízení s USB-C portem nebo Chromebook Pixels a jiné.**

Adaptér nabízí USB-C Power Delivery port, který je určen pro napájení připojeného "mateřského" zařízení pomocí originálního síťového adaptéru a pro nabíjení zařízení připojených přes USB 3.0 porty. Pokud nepotřebujete nabíjet svá zařízení pomocí Power Delivery,

můžete tento USB-C port využít pro přenos dat.

# PŘIPOJENÍ USB ZAŘÍZENÍ

USB 3.0 porty slouží pro připojení vašich oblíbených zařízení s USB-A rozhraním (USB externí HDD, USB klávesnice, USB myš, USB Hub, USB grafický adaptér). Tato zařízení se pak používají standardním způsobem.

# NABÍJENÍ

Adaptér podporuje nabíjení připojených USB mobilních zařízení, jako jsou smartphony, čtečky e-knih, multimediální přehrávače, navigace a tablety. Nabíjené zařízení stačí připojit originálním kabelem k USB portu adaptéru. V případě, že se zařízení nenabíjí, pak připojte originální USB-C napájecí adaptér do USB-C portu adaptéru pro podporu nabíjení.

# AUDIO

- Výstupní zařízení zvuku pro poslech přes HDMI je třeba nastavit / ověřit zde: **Předvolby systému-Zvuk-Výstup** – nastavit **HDMI Audio Device**.
- Výstupní zařízení zvuku současně do sluchátek i monitoru lze volit v Otevřít-Aplikace-Utility-Nastavení audio MIDI.app – klikněte na "+" vlevo dole – Vytvořit zařízení s více výstupy a zvolíte na Zařízení s více výstupy požadované výstupy z nabízených voleb.

Poznámka: Převážnou část problémů s adaptérem a připojenými perifériemi lze vyřešit odpojením USB-C kabelu adaptéru od USB-C portu PC / Macu / smartphonu a jeho opětovným připojením asi po 10 s.

# BEZPEČNOSTNÍ POKYNY

- Nevystavujte extrémním teplotám a vlhkosti vzduchu.
- Používejte zařízení na plochých podložkách vyvarujete se tím sklouznutí a pádu na zem.
- Uschovejte manuál pro pozdější možné použití.

V součinnosti se servisním oddělením:

- Ověřte funkčnost po pádu do vody nebo na zem.
- Ověřte funkčnost při prasknutí krytu.
- Reklamujte zařízení nefungující dle manuálu.

# ČASTO KLADENÉ OTÁZKY

K dispozici na našem webu www.i-tec.cz v záložce "FAQ" u tohoto produktu.

# ZAWARTOŚĆ OPAKOWANIA

- i-tec USB-C adapter z kablem (13 cm)
- Quick Start

# SPECYFIKACJA

- Interfejs USB-C 3.1 oraz USB 3.0 (wstecznie kompatybilne z USB 2.0)
- $\cdot$  1x port USB-C Power Delivery / Data Transfer Power Delivery o profilu 4, max. 20V/3A@60W i USB-C port do transferu danych
- 2x port USB 3.0, prędkość transmisji do 5 Gbps
- Interfejs graficzny: 1x HDMI (spec. 1.4), rozdzielczość maksymalna 4K 3840x2160@30Hz
- Rozdzielczości: 640x480, 800x600, 1024x768, 1280x720, 1280x768, 1280x800, 1280x1024, 1360x768, 1366x768, 1368x768, 1400x1050,
- 1600x1200, 1680x1050, 1920x1080, 1920x1200, 2048x1152 2048x1280 2048x1536 2560x1440 2560x1600 3840x2160
- Tryby pracy: Mirror, Extend, Primary Display
- Obsługa kolorów 16 / 32 bit
- Zasilanie ze złącza USB (nie wymaga adaptera zasilającego) lub poprzez USB-C PD / Data port
- Chipset: RTS5403 & RTS5404 & RTS5411 & Ps176
- OS Windows 10 32/64bit, macOS X, Chrome OS (Google), Android 6
- Wymiary produktu: 90 x 58 x 14 mm
- Waga produktu: 60 g

# WYMAGANIA SYSTEMOWE

Wymagania sprzętowe: notebook, tablet, PC, smartphone z OS Windows, Mac lub Google z wolnym portem USB-C

System operacyjny: Windows 10, macOS X, Google (Chrome OS i Android 6)

**UWAGA! Po podłączeniu, sterowniki dla adaptera są instalowane automatycznie z systemu. Przed rozpoczęciem instalacji upewnij się, że Twój system ma zainstalowane najnowsze sterowniki dla urządzeń.** 

#### PODŁĄCZANIE MONITORA HDMI

Adapter jest wyposażony w port HDMI 1x 4K UHD do podłączenia zewnętrznego monitora lub rzutnika z interfejsem HDMI. Do wyświetlania obrazów można wykorzystywać nowoczesne monitory plazmowe oraz monitory i telewizory LCD. Graficzny układ, który jest sercem adaptera, obsługuje rozdzielczości do 4K (UHD) 3840 x 2160 pikseli. Podłącz monitor do adaptera za pomocą wysokiej jakości kabla HDMI. Podczas instalacji dodatkowego monitora ekran notebooka, tabletu lub komputera może migotać co jest objawem standardowym.

# ŁADOWANIE ZA POMOCĄ POWER DELIVERY

Nowy MacBook firmy Apple, urządzenia z portem USB-C dla Windows 10 lub Chromebook Pixels itp.

Adapter oferuje port USB-C Power Delivery, przeznaczony do zasilania podłączonego urządzenia "macierzystego" przy użyciu oryginalnego zasilacza i ładowania urządzeń podłączonych przez porty USB 3.0. Jeżeli nie potrzebujesz ładować swoje urządzenia za pomocą Power Delivery, możesz ten USB-C port użyć do transferu danych.

#### PODŁĄCZANIE URZĄDZEŃ USB

USB 3.0 porty służą do podłączenia twych ulubionych urządzeń z interfejsem USB-A. (dysk twardy USB, urządzenia USB takie jak mysz, klawiatura, Hub, adapter graficzny). Urządzenie można potem używać zwykłym sposobem.

#### ŁADOWANIE

Adapter umożliwia ładowanie mobilnych urządzeń USB takich jak smartfony, czytniki e-book, odtwarzacze multimedialne, tablety. Wystarczy podłączyć oryginalnym kablem urządzenie które ma być ładowane dol portu USB adaptera. Jeśli urządzenie nie jest ładowane lub nie działa, podłącz oryginalny zasilacz USB-C do portu USB-C adaptera celem wsparcia ładowania.

# AUDIO

- Urządzenia wyjściowe audio, do słuchania przez HDMI, należy ustawić / zweryfikować tutaj: System Preferences-Sound-Output – wybierz HDMI Audio Device.
- Możliwość jednoczesnego emitowania dźwięku przez słuchawki i monitor może być ustawiona tutaj: Open-Applications-Utilities-Audio settings MIDI.app – kliknij " $+$ " na dole z lewej strony – Create device with multiple outputs i dokonaj wyboru z listy opcji w Device with multiple outputs.

Notatka: Większość problemów z adapterem i podłączonych urządzeń peryferyjnych może być rozwiązane poprzez odłączenie kabla USB-C adaptera podłączonego do portu USB-C urządzeń PC / Mac / smartphone i ponowne podłączenie po około 10 s.

#### INSTRUCKJE BEZPIECZEŃSTWA

- Nie narażać na działanie wysokich temperatur i wysokiej wilgotności.
- $\cdot$  Używać urządzenia na powierzchniach płaskich w celu uniknięcia upadku.
- Zachować instrukcję do ewentualnego późniejszego użycia.

We współpracy z działem serwisu:

- Sprawdzić funkcjonalność po upadku do wody lub na twarda powierzchnię
- Sprawdzić funkcjonalność gdy obudowa uległa uszkodzeniu
- Odesłać urządzenie gdy nie pracuje zgodnie z instrukcją.

# **CZESTO ZADAWANE PYTANIA**

Dostępne na naszych stronach **www.i-tec.cz/pl** w zakładce "FAQ" przy niniejszym produkcie.

# OBSAH BALENIA

- i-tec USB-C adaptér s káblom (13 cm)
- Quick Start

# ŠPECIFIKÁCIE

- Rozhranie USB-C 3.1 a USB 3.0 (spätne kompatibilné s USB 2.0)
- 1x USB-C Power Delivery / Data Transfer port Power Delivery s profilom 4, max. 20V/3A@60W a USB-C datový port
- 2x USB 3.0 port, prenosová rýchlosť až 5 Gbps
- Grafické rozhranie: 1x HDMI (spec. 1.4), max. rozlíšenie 4K 3840x2160@30Hz
- Rozlíšenie: 640x480, 800x600, 1024x768, 1280x720, 1280x768, 1280x800, 1280x1024, 1360x768, 1366x768, 1368x768, 1400x1050, 1600x1200, 1680x1050, 1920x1080, 1920x1200, 2048x1152 2048x1280 2048x1536 2560x1440 2560x1600 3840x2160
- Režimy: Rozšíriť, Zrkadliť a Primárny monitor
- Podporované farby 16 / 32 bitov
- Napájanie zo zbernice USB (nie je potrebný externý napájací adaptér) alebo cez USB-C PD / Data port
- Chipset: RTS5403 & RTS5404 & RTS5411 & Ps176
- OS Windows 10 32/64bit, macOS X, Chrome OS (Google), Android 6
- Rozmery produktu: 90 x 58 x 14 mm
- Hmotnosť produktu: 60 g

# SYSTÉMOVÉ POŽIADAVKY

Hardwarové požiadavky: notebook, tablet, PC, smartphone s OS Windows, Mac alebo Google s voľným portom USB-C

Operačný systém: Windows 10, macOS X, Google (Chrome OS a Android 6)

**UPOZORNENIE! Po pripojení sa ovládače pre adaptér inštalujú automaticky zo systému. Pred samotnou inštaláciou sa uistite, že máte v systéme nainštalované najnovšie ovládače pre vaše zariadenie.** 

#### PRIPOJENIE HDMI MONITORA

Adaptér je vybavený 1x HDMI UHD 4K portom pre pripojení externého monitora alebo projektora s HDMI rozhraním. Ako zobrazovacie zariadenie môžete využiť moderné plazmové alebo LCD monitory a televízory. Grafický čip, ktorý je "srdcom" adaptéra, podporuje až 4K (UHD) rozlíšenie 3840 x 2160 pixelov. Pre pripojenie monitora k adaptéru použite kvalitný HDMI kábel. Behom inštalácie prídavného monitora môže obrazovka notebooku, tabletu alebo PC preblikávať, čo je štandardný stav.

#### NABÍJANIE CEZ POWER DELIVERY

Apple New MacBook, Windows 10 zariadenia s USB-C portem alebo Chromebook Pixels a iné.

Adaptér ponúka USB-C Power Delivery port, ktorý je určený pre napájanie pripojeného "materského" zariadenia pomocou<br>originálneho sieťového adaptéra a pre nabíjanie zariadení originálneho sieťového adaptéra a pre pripojených cez USB 3.0 porty. Pokiaľ nepotrebujete nabíjať vaše zariadenie pomocou Power Delivery, môžete tento USB-C port využiť pre prenos dát.

#### PRIPOJENIE USB ZARIADENÍ

USB 3.0 porty slúžia pre pripojenie vašich obľúbených zariadení s USB-A rozhraním (USB externý HDD, USB klávesnica, USB myš, USB Hub, USB grafický

# NABÍJANIE

Adaptér podporuje nabíjanie pripojených USB mobilných zariadení, ako sú smartphony, čítačky e-kníh, multimediálny prehrávače, navigácie a tablety. Nabíjané zariadenie stačí pripojiť originálnym káblom do USB portu adaptéra. V prípade, že sa zariadenie nenabíja, potom pripojte originálny USB-C napájací adaptér do USB-C portu adaptéru pre podporu nabíjania.

#### AUDIO

- Výstupné zariadenie zvuku pre počúvanie cez HDMI je treba nastaviť / overiť tu: Predvoľby systému-Zvuk-Výstup – nastaviť HDMI Audio Device.
- Výstupné zariadenie zvuku súčasne do slúchadiel i monitora môžete voliť v Otvoriť-Aplikácie-Utility-Nastavenie audio MIDI. app – kliknite na "+" vľavo dolu – Vytvoriť zariadenie s viacerými výstupmi a zvolíte Zariadenie s viacerými výstupmi požadované výstupy z ponúkaných volieb.

Poznámka: Prevažnú časť problémov s adaptérom a pripojenými perifériami môžete vyriešiť odpojením USB-C kábla adaptéru od USB-C portu PC / Macu / smartphonu a jeho opätovným pripojením asi po 10 s.

# BEZPEČNOSTNÉ POKYNY

- Nevystavujte extrémnym teplotám a vlhkosti vzduchu.
- Používajte zariadenie na plochých podložkách vyvarujete sa tým skĺznutiu a pádu na zem.
- Uschovajte manuál pre neskoršie možné použitie.

V súčinnosti so servisným oddelením:

- Overte funkčnosť po páde do vody alebo na zem.
- Overte funkčnosť pri prasknutí krytu.
- Reklamujte zariadenie nefungujúce podľa manuálu.

# ČASTO KLADENÉ OTÁZKY

K dispozícii na našom webe www.i-tec.cz v záložke "FAQ" pri tomto produkte.

# KOMPLEKTACIJOJE

- i-tec USB-C adapteris su kabeliu (13 cm)
- Quick Start

# SPECIFIKACIJA

- Sąsaja USB-C 3.1 ir USB 3.0 (atgaliniu būdu suderinama su USB 2.0)
- 1x USB-C Power Delivery / Data transfer prievadas Power Delivery su profiliu 4, max. 20V/3A@60W ir USB-C duomenų sasaja
- 2x USB 3.0 prievadas, perdavimo greitis iki 5 Gbps
- Vaizdo sąsaja: 1x HDMI (spec. 1.4), maks. raiška 4K 3840x2160@30Hz
- Raiška: 640x480, 800x600, 1024x768, 1280x720, 1280x768, 1280x800, 1280x1024, 1360x768, 1366x768, 1368x768, 1400x1050, 1600x1200, 1680x1050, 1920x1080, 1920x1200, 2048x1152 2048x1280 2048x1536 2560x1440 2560x1600 3840x2160
- Režimai: Išplėtimas, Atspindėjimas ir Pagrindinis ekranas
- Remiamos spalvos 16 / 32 bitų
- Maitinimas iš USB magistralės (nereikia išorinio maitinimo adapterio) arba per USB-C PD / duomenų sąsaja
- Chipset: RTS5403 & RTS5404 & RTS5411 & Ps176
- OS Windows 10 32/64bitai, macOS X, Chrome OS (Google), Android 6
- Gaminio matmenys: 90 x 58 x 14 mm
- Gaminio svoris: 60 g

# SISTEMOS REIKALAVIMAI

Hardware reikalavimai: nešiojamas kompiuteris, planšetė, stacionarus kompiuteris, išmanus telefonas su Windows, Mac arba Google su laisvu prievadu USB-C

Operacinė sistema: Windows 10, macOS X, Google (Chrome OS ir Android 6)

**PASTABA! Po prijungimo adapterio valdikliai automatiškai instaliuojasi iš sistemos. Prieš instaliaciją įsitikinkite, kad Jūsų įrenginiui sistemoje yra instaliuoti naujausi valdikliai.** 

#### HDMI MONITORIAUS PRIJUNGIMAS

Adapteris turi 1x HDMI UHD 4K prievadą išorinio monitoriaus arba projektoriaus su HDMI sąsaja prijungimui. Kaip vaizdo įrenginį galite naudoti modernius plazminius arba LCD ekranus ir televizorius. Grafinis lustas, kuris yra adapterio "širdimi", remia iki 4K (UHD) raiška 3840 x 2160 pikselių. Monitoriaus prijungimui prie adapterio naudokite kokybišką HDMI kabelį. Monitoriaus instaliacijos metu nešiojamo kompiuterio, planšetės arba PC ekranas gali blyksėti, tai yra standartinė būklė.

#### PAKROVIMAS PER POWER DELIVERY

Apple New MacBook, Windows 10 įrenginys su USB-C prievadu arba Chromebook Pixels ir kt..

Adapteris turi USB-C Power Delivery prievadą, kuris yra skirtas prijungto "motininio" įrenginio maitinimui su originaliu tinklo adapteriu arba per USB 3.0 sąsajos prijungtų įrenginių įkrovimui.

#### USB ĮRENGINIO PRIJUNGIMAS

USB 3.0 sąsajos tarnauja jūsų mėgstamų įrengimų su USB sąsaja prijungimui (USB išorinis HDD, USB klavišinė, USB pelė, USB Hub, USB grafikos siejiklis). Po to šie įrengimai naudojami standartiniu būdu.

#### **IKROVIMAS**

Adapteris remia prijungtų USB mobiliųjų įrenginių (išmaniųjų telefonų, e-knygų skaitytuvų, media grotuvų, navigacijos įrenginių ir planšečių) įkrovimą. Pakanka įkraunamą įrenginį originaliu kabeliu prijungti prie adapterio USB prievado. Jeigu įrenginys neįkrauna, dėl įkrovimo paramos prijunkite originalų įkrovimo adapterį USB-C į adapterio prievadą USB-C.

# AUDIO

- Garso išvesties įrenginius klausymui per HDMI reikia nustatyti/ patikrinti čia: Garsas-Išvestis sistemos parinktys - nustatyti HDMI Audio Device.
- Garso išvesties įrenginius į ausines ir monitorių galima tuo pačiu metu pasirinkti čia: Atidaryti-Programos-Utility-Nustatymas audio MIDI.app – paspauskite ties "+" kairėje apačioje – Sukurti įrenginį su keliais įšėjimais ir pasiūlyme Įrenginiai su keliais išėjimais pasirinkite reikiamus išėjimus.

Pastaba: Didžiąją dalį problemų, susijusių su adapteriu ir prijungtais įrenginiais, galima išspręsti USB-C adapterio kabelį išjungus iš PC / Macu / išmanaus telefono USB-C prievado ir po 10 sekundžių vėl jį prijungus.

# NAUDOJIMO SAUGOS TAISYKLĖS

- Saugoti nuo aukštos temperatūros ir drėgmės.
- $\cdot$  Irenginį naudoti ant lygių neslidžių paklotų išvengsite slydimo ir kritimo ant žemės.
- Vadovą saugokite vėlesniam naudojimui.

Bendradarbiaudami su servisu:

- Patikrinkite veikimą po įkritimo į vandenį arba nukritimo ant žemės.
- Iskilus dangčiui patikrinkite veikima.
- Jeigu įrenginys neveikia pateikite pretenzijas vadovaudamiesi įrenginio vadovu.

# **DAŽNAI UŽDUODAMI KLAUSIMAI**

Rasite mūsų svetainėje: www.i-tec.cz/en skiltyje "FAQ" prie šio produkto.

#### INHOUD VAN DE VERPAKKING

- i-tec USB-C-adapter met kabel (13 cm)
- Quick Start

#### SPECIFICATIES

- USB-C 3.1 en USB 3.0 (achterwaarts compatibel met USB 2.0)
- 1x USB-C Power Delivery/Data Transfer-poort Power Delivery met profiel 4, max. 20V/3A@60W en USB-C datapoort
- 2x USB 3.0 Type-A-poort, overdrachtssnelheid tot 5 Gbps
- Grafische interface: 1x HDMI (spec. 1,4), maximale resolutie 4K 3840x2160@30Hz
- Mogelijke resoluties: 640x480, 800x600, 1024x768, 1280x720, 1280x768, 1280x800, 1280x1024, 1360x768, 1366x768, 1368x768, 1680x1050, 1920x1080, 1920x1200, 2048x1152 2048x1280 2048x1536 2560x1440 2560x1600 3840x2160
- Modi: Uitbreiden, Spiegelen en Primaire Monitor
- Ondersteunde kleuren 16/32bits
- Voeding via USB (geen externe voedingsadapter vereist) of via USB-C PD/datapoort
- Chipset: RTS5403 & RTS5404 & RTS5411 & PS176
- Windows 10 32/64bits, macOS X, Chrome OS (Google), Android 6
- Afmetingen van het product: 90 x 58 x 14 mm
- Gewicht van het product: 60 g

# SYSTEEMVEREISTEN

Hardwarevereisten: notebook, tablet, pc, smartphone met Windows, Mac of Google met een vrije USB-C-poort

Besturingssysteem: Windows 10, macOS X, Google (Chrome OS en Android 6)

#### **WAARSCHUWING!**

**Nadat de adapter is aangesloten, worden de stuurprogramma's automatisch vanuit het systeem geïnstalleerd. Zorg er vóór de installatie voor dat de nieuwste stuurprogramma's voor uw apparaat voor uw systeem zijn geïnstalleerd.** 

## EEN HDMI-MONITOR AANSLUITEN

De adapter is uitgerust met 1x HDMI UHD 4K-poort voor aansluiting van een externe monitor of projector met een HDMI-interface. U kunt moderne plasma- of LCD-monitoren en televisies gebruiken als weergaveapparaten. De grafische chip, het "hart" van de adapter, ondersteunt een resolutie tot maximaal 4K (UHD) met 3840 x 2160 pixels. Gebruik een hoogwaardige HDMI-kabel om de monitor op de adapter aan te sluiten. Tijdens de installatie van een extra monitor kan het scherm van de notebook, tablet of pc gaan knipperen. Dat is de standaardsituatie.

#### OPLADEN VIA POWER DELIVERY

Apple New MacBook, Windows 10-apparaten met USB-C-poort of Chromebook Pixels en andere.

De adapter biedt een USB-C-voedingspoort is ontworpen om een aangesloten "moeder"-apparaat te voeden met behulp van de originele netstroomadapter en om apparaten op te laden die zijn aangesloten via USB 3.0-poorten.

Als u uw apparaten niet met Power Delivery hoeft op te laden, kunt u deze USB-C-poort gebruiken om data over te dragen.

#### USB-APPARATUUR AANSLUITEN

USB 3.0-poorten worden gebruikt om uw favoriete apparaten met USB-A aan te sluiten (USB externe HDD, USB-toetsenbord, USB-muis, USB-hub, USB grafische adapter). Deze apparaten worden vervolgens op de standaardmanier gebruikt.

# **OPLADEN**

De adapter ondersteunt het opladen van aangesloten USB mobiele apparaten zoals smartphones, e-book readers, multimediaspelers, navigatie-apparatuur en tablets. U hoeft de op te laden apparaten alleen maar met de originele kabel op de USB-poort van de HUB aan

te sluiten. Als het apparaat niet wordt opgeladen, sluit u de originele USB-C-voedingsadapter aan op de USB-C-poort van de adapter met oplaadondersteuning.

#### AUDIO

- De audio-uitvoerapparaten voor luisteren via HDMI moeten hier worden ingesteld/gecontroleerd: Systeemvoorkeuren-Geluid-Output – HDMI-audioapparaat instellen.
- U kunt als apparaten voor gelijktijdige output van geluid naar een hoofdtelefoon en een monitor selecteren via Open-Toepassingen-Hulpprogramma's-Audio-instellingen MIDI.app – klik op "+" linksonder – Maak meerdere uitvoerapparaten en kies op Apparaat met meerdere uitgangen de verlangde uitgangen uit de aangeboden keuzes.

Opmerking: Het grootste deel van de problemen met de adapter en aangesloten randapparatuur kan worden opgelost door de USB-Cadapterkabel los te koppelen van de USB-C-poort van uw pc/Mac / smartphone en hem na ongeveer 10 seconden opnieuw aan te sluiten.

#### VEILIGHEIDSINSTRUCTIES

- Stel het product niet bloot aan externe temperaturen en luchtvochtigheid.
- Gebruik het product op vlakke ondergrond u voorkomt op die manier dat het product wegglijdt en op de grond valt.
- Bewaar de drivers en de handleiding voor event. later gebruik.

In samenwerking met de serviceafdeling:

- Controleer de functionaliteit na het vallen van het product in water of op de grond.
- Controleer de functionaliteit als het product barsten vertoont.
- Reclameer dit product als het niet werkt in overeenstemming met de handleiding.

#### VEELGESTELDE VRAGEN

Beschikbaar op onze website **www.i-tec.cz/nl/** op het tabblad "FAQ" bij dit product.

#### EUROPEAN UNION ONLY NOTE: MARKING IS IN COMPLIANCE WITH EU WEEE DIRECTIV

# ENGLISH

This equipment is marked with the above recycling symbol. It means that at the end of the life of the equipment you must dispose of it separately at an appropriate collection point and not place it in the normal domestic unsorted waste stream. This wil benefit the environment for all. (European Union only)

# **DEUTSCH**

Dieses Produkt trägt das Recycling-Symbol gemäß der EU-Richtinie. Das bedeutet, dass das Gerät am Ende der Nutzungszeit bei einer kommunalen Sammelstelle zum recyceln abgegeben werden muss, (kostenloss). Eine Entsorgung űber den Haus-/Restműll ist nicht gestattet. Dies ist ein aktiver Beitrag zum Umweltschutz. (Nur innerhalb der EU)

# FRANÇAIS

Ce dispositif est revêtu du marquage avec le symbole de recyclage indiqué ci-dessus. Ça veut dire, qu'une fois découlée la vie utile dudit dispositif, vous vous voyez dans l'obligation d'assurer, que le dispositif se trouve déposé en un respectif centre de collecte, dûment établi à cette fin, et non en d'autres centres de ramassage qui soient destinés à déposer de courants déchets municipaux non triés. De cette manière, on contribue considérablement à une amélioration en matière d'environnement où nous vivons tous. (Seulement pour l'Union Européenne).

# ESPAÑOL

El dispositivo está indicado por el símbolo de reciclaje. Esto significa que al final de la vida útil de la instalación, debe asegurarse de que se almacene por separado en un punto de recolección establecido para este fin y no en los lugares designados para la eliminación de desechos municipales ordinarios sin clasificar. Contribuirá a mejorar el medio ambiente de todos nosotros. (Sólo para la Unión Europea)

#### ITALIANO

Questo dispositivo è contrassegnato con il seguente simbolo di riciclaggio. Si chiede di consegnarlo alla fine del suo ciclo di vita a un Centro di raccolta dei rifiuti differenziati istituita per questo scopo e non in altri centri indicati per depositare rifiuti urbani normali non differenziati. In questo modo si contribuisce al miglioramento della qualità dell'ambiente (valido soltanto per l'Unione Europea).

# ČEŠTINA

Toto zařízení je označeno výše uvedeným recyklačním symbolem. To znamená, že na konci doby života zařízení musíte zajistit, aby bylo uloženo odděleně na sběrném místě, zřízeném pro tento účel a ne na místech určených pro ukládání běžného netříděného komunálního odpadu. Přispěje to ke zlepšení stavu životního prostředí nás všech. (Pouze pro Evropskou unii)

# SLOVENSKY

Toto zariadenie je označené vyššie uvedeným recyklačným symbolom. To znamená, že na konci doby života zariadenia musíte zaistiť, aby bolo uložené oddelene na zbernom mieste, zriadenom pre tento účel a nie na miestach určených pre ukladanie bežného netriedeného komunálneho odpadu. Prispeje to k zlepšeniu životného prostredia nás všetkých. (Iba pre Európsku úniu)

# POLSKI

To urządzenie oznakowane jest specjalnym symbolem odzysku. Pookresie użytkowania trzeba je zwrócic do odpowiedniego punktu zbiörki i nie wolno umiestczać go razem z nieposortowanymi odpadami. Takie dzialanie przyniese korzyść dla środowiska. (Tylko w Unii Europejskiej)

# LIETUVIU

Šis gaminys yra pažymetas specialiu atlieku tvarkymo ženklu. Baigus eksploataciją, gaminys turi buti atiduotas i atitinkamą surinkimo punktą ir negali buti šalinamas kartu su nerušiuojamomis atliekomis. Tokie Jusu veiksmai prisides prie aplinkos apsaugos. (Tiktai Europos Sąjungoje)

# NEDERLANDS

Dit apparaat is voorzien van het bovenvermelde recyclingsymbool. Dit betekent dat u aan het einde van de levensduur van het apparaat ervoor dient te zorgen dat het afzonderlijk wordt opgeslagen op een verzamelpunt dat hiervoor is ingericht en niet op plaatsen die zijn aangewezen voor de verwijdering van gewoon ongesorteerd gemeentelijk afval. Dit zal bijdragen aan de verbetering van de leefomgeving van ons allemaal. (Alleen voor de Europese Unie)

# **EU DECLARATION OF CONFORMITY / EU KONFORMITÄTSERKLÄRUNG / DÉCLARATION DE CONFORMITÉ / EU PROHLÁŠENÍ O SHODĚ / EU PREHLÁSENIE O ZHODE / EU DECLARACJA ZGODNOŚCI / EU-CONFORMITEITSVERKLARING**

#### **Manufacturer, Der Hersteller, Le fabricant, Fabricante, Výrobce, Výrobca, Producent, De fabrikant**:

i-tec Technologies s.r.o., Kalvodova 2, 709 00 Ostrava *–* Mariánské Hory, Czech Republic

declares that this product / erklärt hiermit, dass das Produkt / déclare que ce produit /declara que este producto / tímto prohlašuje, že výrobek / týmto prehlasuje, že výrobok / deklaruje, że produkt / verklaart hierbij dat het product

#### **Product, Bezeichnung, Le prénom, Producto, Název, Názov, Nazwa, Naam:**

*i-tec USB-C Travel Adapter - 1x HDMI, 2x USB 3.0, 1x USB-C PD/Data* **Model, Modell, Modèle, Modelo, Model, Model, Model:**  *C31DTPDHDMI*

#### **Determination, Bestimmung, la détermination, Determinación, Určení, Určenie, Opcje, Doel:**

Product is determined for using in PC as equipment. Das Produkt ist für Austattung und als Zubehör von Computern bestimmt. Le produit est déterminé pour une utilisation sur PC comme équipement. El producto se determina para usar en PC como equipo. Výrobek je určen pro přístrojové vybavení a jako příslušenství do počítačů. Výrobok je určený pre prístrojové vybavenie a jako príslušenstvo do počítačov. Produkt jest przeznaczony do współpracy z komputerem jako akcesorium. Het product is bedoeld als uitrusting voor apparaten en als computeraccessoire.

Meets the essential requirements according to / Es entspricht den Anforderungen der Richtlinien / Splňuje tyto požadavky / Spĺňa tieto požadavky / Spełnia następujace wymagania EMC directive 2014/30/EU, RoHS directive 2011/65/EU:

Pro Rádiové parametry, pre Rádiové parametre, dla parametrów Radiowych, for Radio parameters:<br>EN 55032:2012 + AC:2013

Pro Elektrickou bezpečnost, pre Elektrickú bezpečnosť, dla Bezpieczeństwa, for Safety: FN 55024:2010

**RoHS:**<br>EN62321-1:2012

and it is safety under conditions of standard application / und ist sicher bei standardmäßiger Nuttzung / et c'est la sécurité dans des conditions d'application standard / y es seguridad bajo condiciones de aplicación estándar / a je bezpečný za podmínek obvyklého použití / a je bezpečný za podmienok obvyklého použitia / oraz jest produktem bezpiecznym przy standardowym wykorzystywaniu /en is yeilig onder de omstandigheden yan normaal gebruik.

Additional information. Ergänzende Angaben. Information additionnelle. Información Adicional, Doplňuiící informace, Doplňuiúce informácie. Dodatkowe informacie. Aanvullende informatie:

Identification Mark, Identifikationskennzeichen, La marque d'identification, Marca de identificación, Identifikační značka, Identifikačná značka, Znak identyfikacyjny. Identificatiemerk:

CE

Ostrava 20.2.2017

thrin

Ing. Lumír Kraina Executive Name and Signature, Geschäftsführer. Exécutif et signature. Nombre y firma del gerente. Jednatel, Konatel, Nazwisko osoby upowaznionei. **Zaakvoerder** 

Quick Start

# **FC**

# FCC COMPLIANCE STATEMENT

This equipment has been tested and found to comply within the limits of a Class B digital device pursuant to Part 15 of the FCC Rules. These limits are designed to provide reasonable protection against harmful interference in a residential installation.

www.i-tec.cz/en